# Guía de inscripción<br>al Desafío en la plataforma **GENIUS ARENA**

Educación

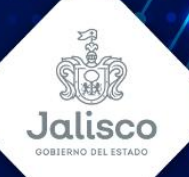

# **GUÍA DE INSCRIPCIÓN**

1. Ingresa al link: https://recrea.jalisco.gob.mx/subsecretaria-media-superior/

Da click en el botón

 $O<sub>0</sub>$ 

 $0 0 0$ 

 $0.0.0.0.0$ 

 $O = O$ 

 $O.0$ 

 $0.00$ 

 $0 - 0 - 0$ 

 $0.701$ 

 $0 0 0 0$  $O = O$ 

 $0.00$ 

 $\circ$  0

 $0 - Q$ 

 $O<sub>0</sub>$ 

 $0<sup>0</sup>$ 

 $0.00$ 

 $0 - 0$ 

cuenta personal.

0000000000

 $0 0 0 0 0 0 0$  $\begin{array}{ccc}\n\alpha & \alpha & \alpha\n\end{array}$ 

¡Inscríbete aquí!

Serás direccionado a la página de GENIUS ARENA, da click en el botón "Regístrate aquí"

 $M<sub>8</sub>$ 

over en el alumnado, el dissarrollo de propuestas, modelos y prototipos con base en sus conocimientos,<br>Ses y actitudes de la metodología STEAM (Cancia, Teoruhogía, Ingenteria, Arte y Matemáticas), con el reto<br>Ilfuar y reso

Desafio Jóvenes Recrea STEAM 2024

**Desafío Jóvenes Recrea STEAM 2024** 

\$275,000 MXN

00000000000  $0000$ 

-- 9

2. A continuación, deberás registrarte en la plataforma GENIUS ARENA, que es primordial para poder iniciar sesión en el Desafío Jóvenes Recrea STEAM 2024, para ello da click en "Regístrate" para crear tu

 $0.0000$ 

 $0 - 0 - 0 - 0$ 

 $0 \t0 \t0 \t0 \t0$ 

 $0 - 0 - 0 - 0$ 

 $\begin{array}{cccccccccccccc} 0 & 0 & 0 & 0 & 0 & 0 & 0 \end{array}$ 

 $\begin{array}{ccccc}\n\circ & \circ & \circ\n\end{array}$ 

786.1

 $O<sub>0</sub>$  $0 0 0 1 0 0$  $0 - 0 - 0$ 

> $0.0000$  $\begin{array}{cc} 0 & \mathbb{O} \end{array}$

> > $\circ$  0

**O** 

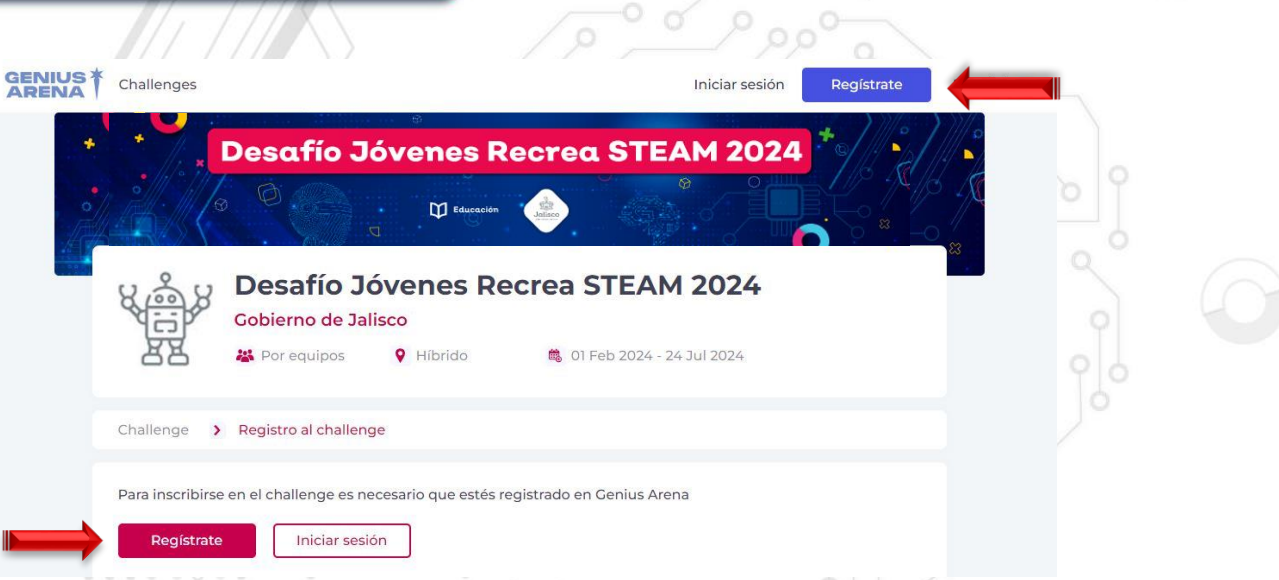

3. Ahora llena tus datos solicitados (nombre, apellidos, correo electrónico y contraseña) o en su defecto utiliza el servicio de Google. Es importante que memorices tu correo y contraseña que registras, porque será el que uses para toda ocasión en el Desafío Jóvenes Recrea **STEAM 2024.** 

Cuando registres tus datos, da click en el botón "Crear cuenta"

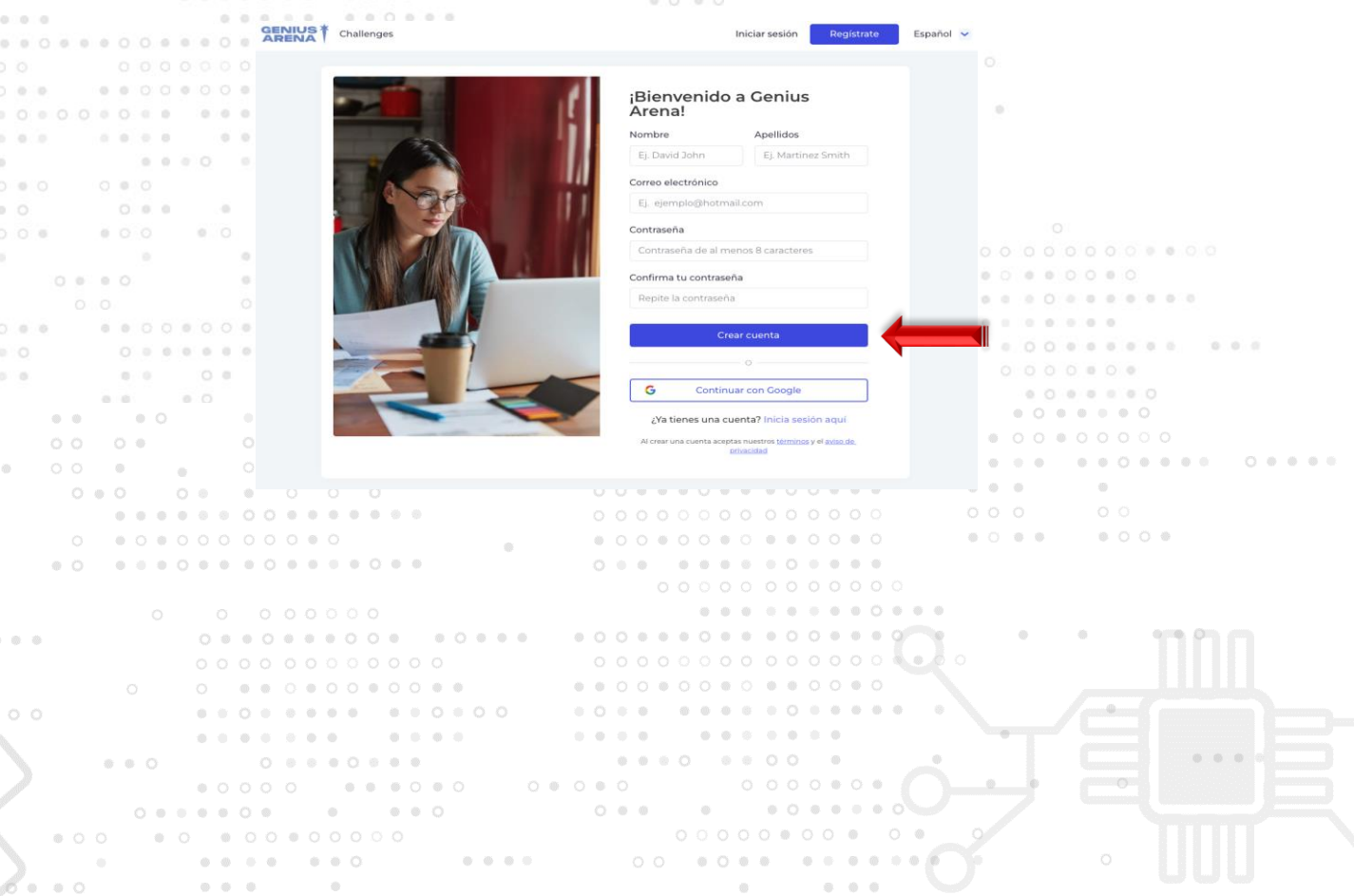

 $0.0.0$ 

 $\sim$ 

 $\alpha$ 

 $O = O$  $0.0.0$ 

 $0.00$ 

 $\begin{array}{ccccc} \circ & \circ & \circ \end{array}$ 

 $0<sup>o</sup>$ 

 $\begin{array}{ccccccccc} \circ & \circ & \circ & \circ \end{array}$ 

 $O<sub>0</sub>$ 

 $0.0000$ 

 $\omega$   $\approx$ 

 $0.0.0$ 

 $O<sub>0</sub>$ 

 $O<sub>0</sub>$ 

 $0.0.0.0$ 

 $\begin{array}{c} \circ \\ \circ \\ \circ \end{array}$ 

 $\begin{array}{ccccccccc} \circ & \circ & & \circ & \circ & \circ \end{array}$ 

........

 $0\ \ \, 0\ \ \, 0\ \ \, 0\ \ \, 0\ \ \, 0\ \ \, 0\ \ \, 0$ 

 $O<sub>0</sub>$ 

 $\circ$   $\circ$ 

 $\sim$ 

 $O$   $O$   $\oplus$   $\oplus$ 

 $\begin{array}{ccccc}\n\circ & \circ & \circ & \circ\n\end{array}$  $\begin{array}{ccccc} 0 & 0 & \mathbb{O} & \mathbb{O} & \mathbb$ 

 $0.00$ 

 $0.000$ 

 $0.899$ 

......

 $0 0 0 0 0$ 

 $0.00$ 

 $\alpha$ 

 $0\quad 0\quad 0\quad 0\quad 0\quad 0\quad 0$ 

 $\begin{array}{cc} 0 & 0 \end{array}$ 

 $\begin{array}{ccccc}\n0 & 0\n\end{array}$ 

 $0 - 0 - 0$ 

 $\alpha$ 

 $\alpha$ 

 $0.0000$ 

 $0.0.0.0.0.0.0.0.1$ 

4. Verifica tu cuenta a través de un código, que llegará a tu correo electrónico.

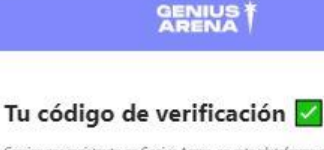

Gracias por registrarte en Genius Arena, en esta plataforma podrás acceder a diferentes tipos de challenges para crecer profesionalmente.

Codigo para verificar tu cuenta:

#### 35884469

 $00000$ 

 $0.0 - 0.0$ 

 $-10 - 10$ 

8.8.6.0.

 $0.0000000$ 

 $0.0.8.8.8$ 

 $0.00000$  $0\ \ 0\ \ 0\ \ 0\ \ 0$ 

 $00000000$ 

 $0.0.0.0.0.$ 

 $0 - 0 - 0 - 0$ 

ö.

 $O$ 

 $\cdot$ 

 $O$   $O$ 

 $0.0.0$ 

 $\begin{array}{cccccccccccccc} \circ & \circ & \circ & \circ & \circ & \circ & \circ & \circ \end{array}$ 

0000000000

 $\begin{array}{cccccccccccccc} a & a & c & b & c & c & c & a & c & c & a & a \end{array}$ 

 $\odot$ 

 $\circ$ 

 $\begin{array}{ccccccccccccc} \circ & \circ & \circ & \circ & \circ & \circ & \circ & \circ & \circ \end{array}$ 

 $0 - 0 - 0$ 

 $0.0000000000$ 

 $0 - 0 - 0$ 

...........

 $\begin{array}{ccccc}\n&\circ&\circ&\circ\end{array}$ 

 $O<sub>0</sub>$ 

 $\oplus$ 

 $\begin{array}{ccccc} \circ & \circ & \circ \end{array}$ 

 $\begin{array}{ccc} \circ & \circ & \circ \end{array}$ 

 $\otimes$ 

 $O<sub>0</sub>$ 

 $0.0888888880$ 

00000000

 $\label{eq:1.1} (0,0,0,0,0,0,0)$ 

 $0 \quad 0 \quad 0 \quad 0$ 

 $0 0 0 0 0$ 

 $(0, 0, 0)$ 

and the con-

C ¿No pudiste ingresar el código para verificar tu cuenta? Abre el siguiente link para hacerlo:

**GENIUS** 

 $0000$ 

 $0.0 - 0.0$ 

 $0.1011$ 

 $\begin{array}{cc} 0 & O \end{array}$ 

 $\begin{array}{cc} 0 & 0 \end{array}$ 

 $0<sup>o</sup>$ 

 $\begin{array}{cc} 0 & 0 \end{array}$ 

 $-10\%$ 

 $\begin{array}{ccccccccc} \circ & \circ & \circ & \circ & \circ \end{array}$ 

 $00$ 

 $0 - 0 = 0$ 

 $O-0$ 

 $0 0 0 0 0 0 0$ 

 $0 0 0 0$ 

 $\begin{array}{cccccccccccccc} 0 & 0 & 0 & 0 & 0 & 0 & 0 & 0 \end{array}$ 

 $00000000$ 

 $\otimes$ 

 $0\quad\circ\;\circ\;\circ\;\circ\;\circ\;\circ\;\circ\;\circ$ 

 $\begin{array}{ccccccccccccccccc} 0 & 0 & 0 & 0 & 0 & \ldots & 0 & 0 \end{array}$ 

 $0 0 0 0 0 0$ 

 $\begin{array}{ccccccccc} \circ & \circ & \circ & \circ \end{array}$ 

 $0 0 0 0 0$ 

. . . . . . . . . . . .

........... 

 $0.0.0.0.0.0.0$ 

 $0.00000000$ 

 $-455$ 

 $0 0 0 0 0$ 

.............

.......

 $(0, 0, 0, 0)$ 

 $\begin{array}{ccccccccccccc} \circ & \circ & \circ & \circ & \circ & \circ \end{array}$ 

https://app.penius-arena.com/confirm-email? type = 38corie = 358844698cha\_id = 14

¡Que tengas un excelente dia! Equipo de Genius Arena

Ve todos nuestros challenges AQUÍ

#### ......................... **a como Anota el código en el campo de "código de verificación" y da click en** "Confirmar"  $0.0.0$

#### Verifica tu cuenta

 $\alpha$  at  $\alpha$ 

Ingresa el código que llegó a tu correo con el asunto de "Verifica tu cuenta"

#### Código de verificación \*

Código que llegó a tu correo

 $0\;\; \circ \;\; 0\;\; \circ \;\; 0\;\; \circ$ 

 $\begin{array}{cccccccccccccc} 0 & 0 & 0 & 0 & 0 & \end{array}$ 

#### Volver a enviar el código

Confirmar

 $\begin{array}{ccccccccc} \circ & \circ & \circ & \circ & \circ \end{array}$ 

 $0.00$ 

 $O = O$ 

5. Cuando verifiques tu cuenta, te regresará a la página de inscripción del Desafío Jóvenes Recrea STEAM 2024 para hacer tú registro en el Desafío para "alumnos y docente/asesor".

 $0$  0

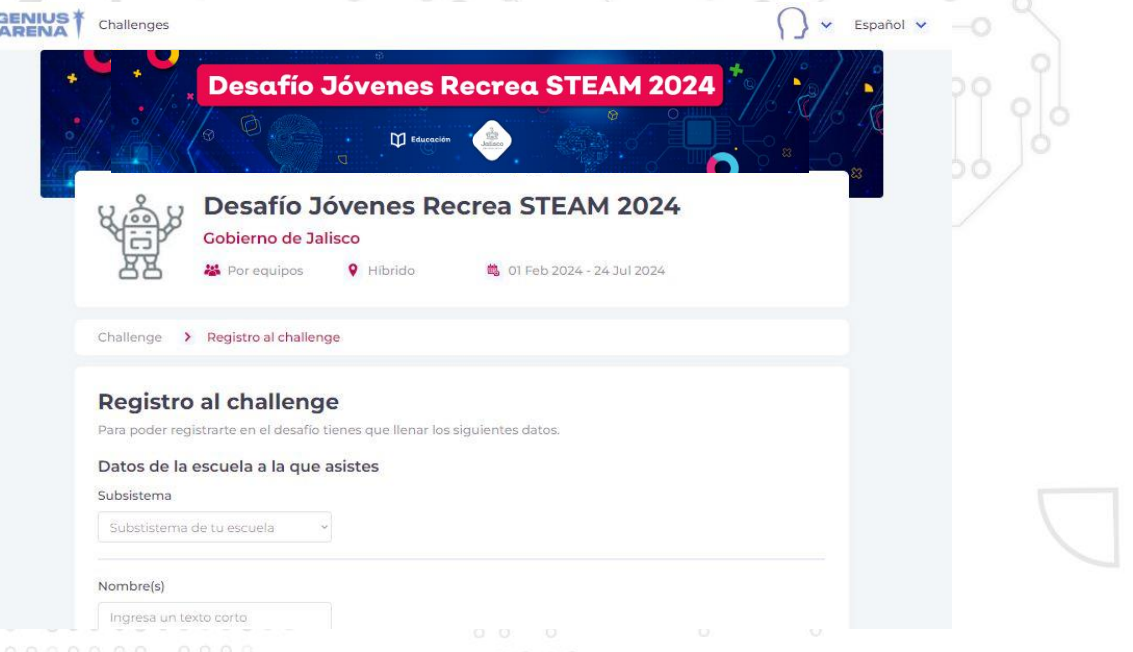

6. Llena el formulario completo. No debe quedar ningún campo sin contestar. Si eres asesor en algunos campos la información solicitada no aplica y solo escribirás un "#".

#### Finalizar con el botón "Terminar el registro".

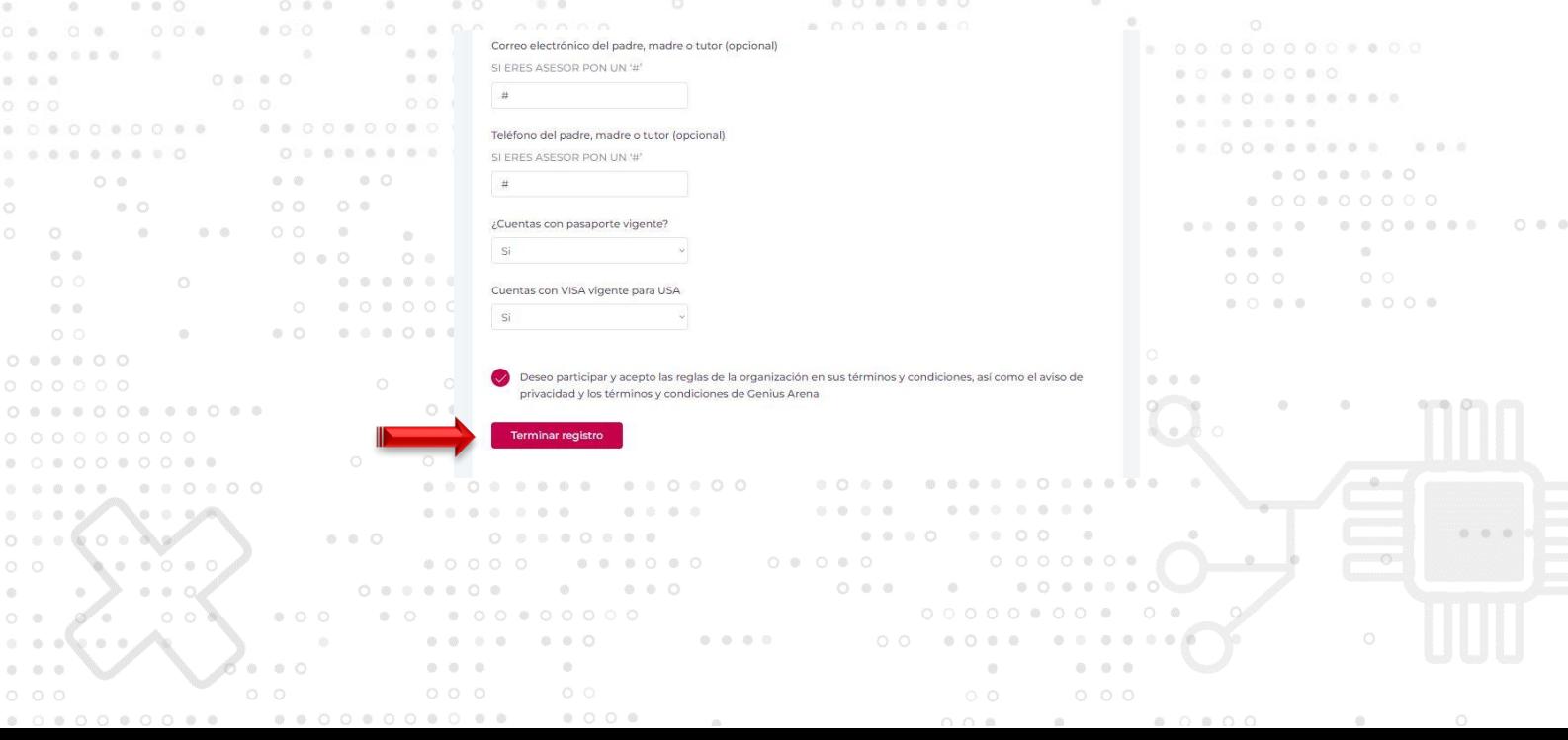

#### Nota importante:

 $\alpha$ 

 $\alpha$ 

 $0.0.0$ 

 $0.01$ 

00000000000000

 $O = O$  $0.0.0$ 

 $000$ 

 $\begin{array}{ccccc}\n\circ & \circ & \circ\n\end{array}$ 

 $\circ$   $\circ$ 

 $\begin{array}{ccccccccccccc} \circ & \circ & \circ & \circ & \circ \end{array}$ 

 $O^{\circ}$   $O^{\circ}$ 

 $0 0 0 0$ 

...........

...........

..........

 $\begin{array}{ccccccccc}\n&\circ&\circ&\circ&\cdot\end{array}$ 

 $\begin{array}{ccc} \circ & \circ & \circ & \circ \end{array}$ 

 $\sim$   $\sim$   $\sim$ 

 $\begin{array}{ccccc}\n\circ & \circ & \circ\n\end{array}$ 

 $0.0888888880808$ 

.........

 $\begin{array}{ccc} & \circ & \circ & \circ \end{array}$ 

 $00$ 

 $O<sub>0</sub>$ 

 $0.099909$ 

. . . . . . . .

 $O = 0.0$ 

 $O<sub>0</sub>$ 

 $0.0008$ 

 $0<0$ 

 $45 - 45$ 

........

 $\circ$   $\circ$ 

 $\circ$   $\circ$ 

 $\sim$  10.

 $0 0 0 1 0 0$ 

 $0 - 0 - 0$ 

 $\begin{array}{c} \circ & \circ \\ \circ & \circ \end{array}$ 

 $0.00$ 

 $000$ 

 $0.0.0$ 

 $O \oplus \oplus$ 

 $\begin{array}{ccccccccc}\n\circ & \circ & \circ & \circ & \circ & \circ & \circ\n\end{array}$ 

 $\circ \circ \circ \mathscr{A}$ 

 $m = m$ 

 $00000$ 

 $\alpha$ 

**o** 

 $O_O = O$  $0.0.0$ 

 $\sim$ 

 $50<sup>o</sup>$ 

 $0 0 0 0 0 0 0$  $0.0.0.0.0$ 

 $0.0.0.0.0.0.0.0$ 

ö  $\langle \cdot \rangle$ 

 $00000$ 0.8.8.0.

 $00000$ 

 $-10 - 10$ 

 $0.0.8.8.8$  $0.00000$  $0\ \ 0\ \ 0\ \ 0\ \ 0$  $0000000$  $0.00$ 

 $0 - 0$ 

 $0 0 0 0 0$  $0\ \ 0\ \ 0\ \ 0\ \ 0\ \ 0\ \ 0$ 

 $0$  0 0 0 0

 $0\ \ 0\ \ 0\ \ 0\ \ 0\ \ 0\ \ 0$ 

....  $0.0000000$ 

 $000$ 

 $0.0.0$ 

 $0.0.0$ 

 $-10$ 

 $\begin{array}{ccccccccc}\n0 & 0 & 0 & 0\n\end{array}$ 

 $0 0 0 0 0 0 0 0 0$ 

 $0 0 0 0 0 0 0 0 0$ 

 $\alpha$ 

 $0.0$ 

 $\sim$ 

 $0 - 0 - 0 - 0$ 

 $\begin{array}{ccccc}\n\circ & \circ & \circ & \circ\n\end{array}$ 

 $0.0000$ 

 $\begin{array}{cccccccccccccc} 0 & 0 & 0 & 0 & 0 & 0 & 0 & \end{array}$ 

 $\alpha=0$  ,  $\alpha=0$ 

 $0.010$ 

0000000

 $00$ 

 $\sim 0.16$ 

.............. 

..............

 $0\ \ 0\ \ 0\ \ 0\ \ 0\ \ 0\ \ 0\ \ 0$ 

 $\begin{array}{cccccccccccccc} 0 & 0 & 0 & 0 & 0 & 0 & 0 & 0 \end{array}$ 

 $00000$ 

 $\label{eq:2.1} \begin{array}{cccccccccc} 0 & 0 & 0 & 0 \end{array}$ 

 $000000$ 

 $O<sub>0</sub>$ 

 $0 0 0 0 0$ 

 $0 - 0 - 0$ 

 $0 0 0 0 0$ 

.........

Todos los integrantes de tu equipo y tu profesor asesor deberán hacer los pasos anteriores de forma individual antes de hacer el  $0$ —0 registro de tu equipo. $\circ$  $\circ$ 

 $\alpha$ 

ä.

 $\sim$ 

 $0.0$ 

0000

 $0 0 0 0$ 

 $0000$ 

 $0.0.0.0.0.0.0$ 

 $0 0 0$ 

 $00000$ 

 $O<sub>0</sub>$ 

 $0 0 0 0 0$ 

 $0000000$ 

 $0 - 0$ 

. . . . . . . . 0

.........

. . . . . . . .

 $\alpha$ 

 $O<sub>0</sub> <sup>0</sup> <sup>0</sup>$ 

 $0 - 0 = 0$ 

 $-0$ 

 $\circledcirc$ 

 $0.00000000000000$ 

 $\begin{array}{ccccccccccccc} \bullet & \bullet & \bullet & \circ \end{array}$ 

 $00000000$ 

 $\alpha$ 

 $\begin{array}{cccccccccccccc} 0 & 0 & 0 & 0 & 0 & 0 & 0 & 0 & 0 \end{array}$ 

 $\sim$ 

. . . . . . . . . . . .

 $0\ \ \, 0\ \ \, 0\ \ \, 0\ \ \, 0\ \ \, 0\ \ \, 0\ \ \, 0\ \ \, 0\ \ \, 0\ \ \, 0\ \ \, 0$ 

 $0.0.000000000000$ 

 $0.000000$ 

 $0.000$ 

 $00000$ 

 $0.00000000$ 

 $\odot$ 

- 0

 $0.0.0$ 

 $0\ \ 0\ \ 0\ \ 0\ \ 0\ \ 0\ \ 0$ 

 $0 \quad 0 \quad 0 \quad 0$ 

.......

 $0 - 0 = 0$ 

 $0.0888880$ 

. . . . . . . .

ä.

. . .

 $0.000000$ 

 $\circ$ 

 $\circ$ 

#### **REGISTRO DE EQUIPOS**

 $-101$ 

1. Una vez que los integrantes de tu equipo, el profesor asesor y tú, estén registrados, el estudiante que fungirá como el líder del equipo, dará click en el botón "Inscribir un equipo".

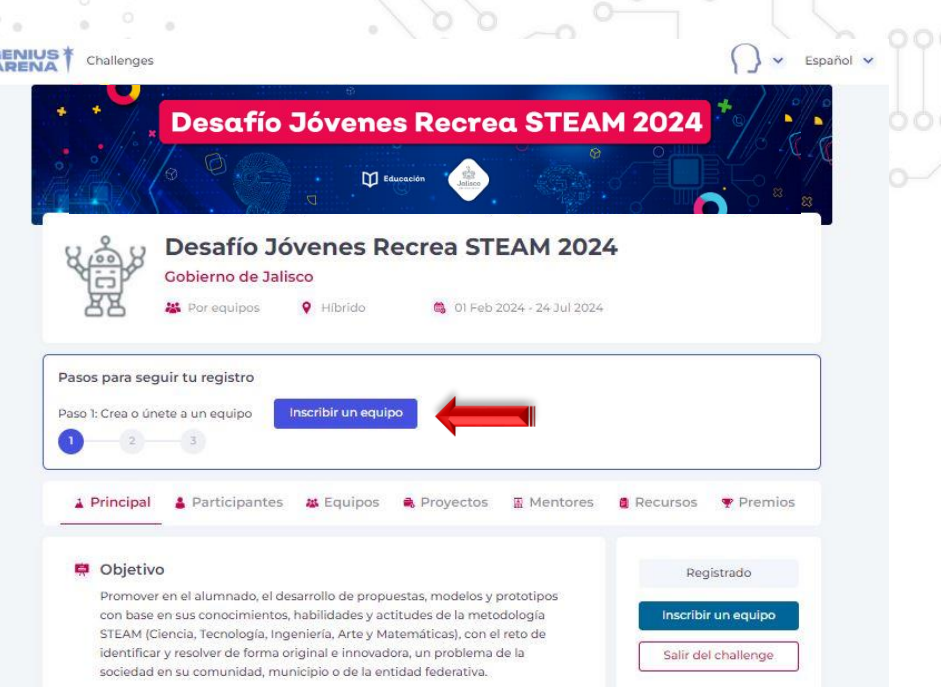

2. Te llevará a otra pantalla y da clic en el botón **"Crear nuevo** 

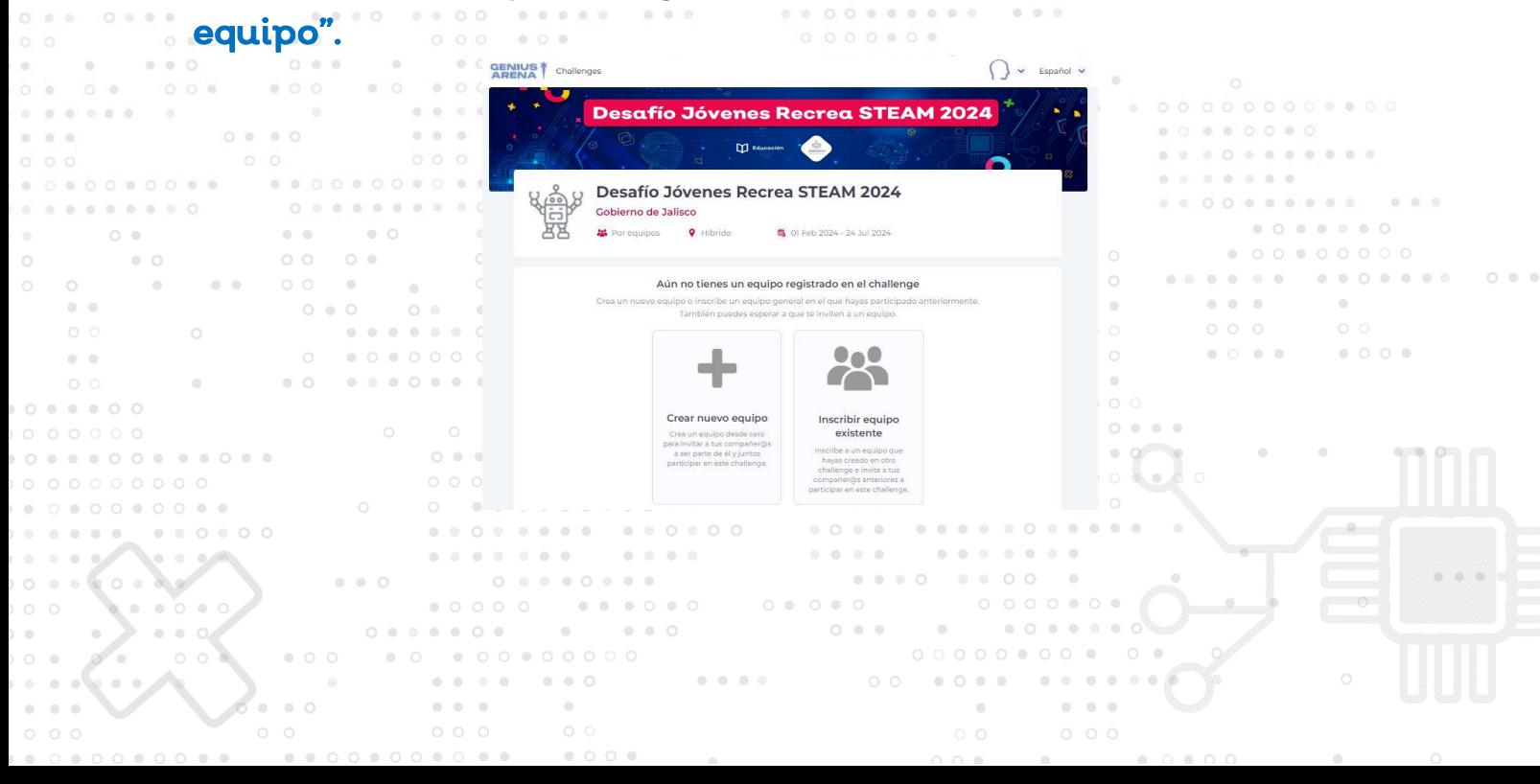

 $0 - 1$ 

 $0.8$ 

 $O - Q$ 

3. Se abrirá una ventana donde llenarás los campos para crear tu  $00 \times 00$ equipo.

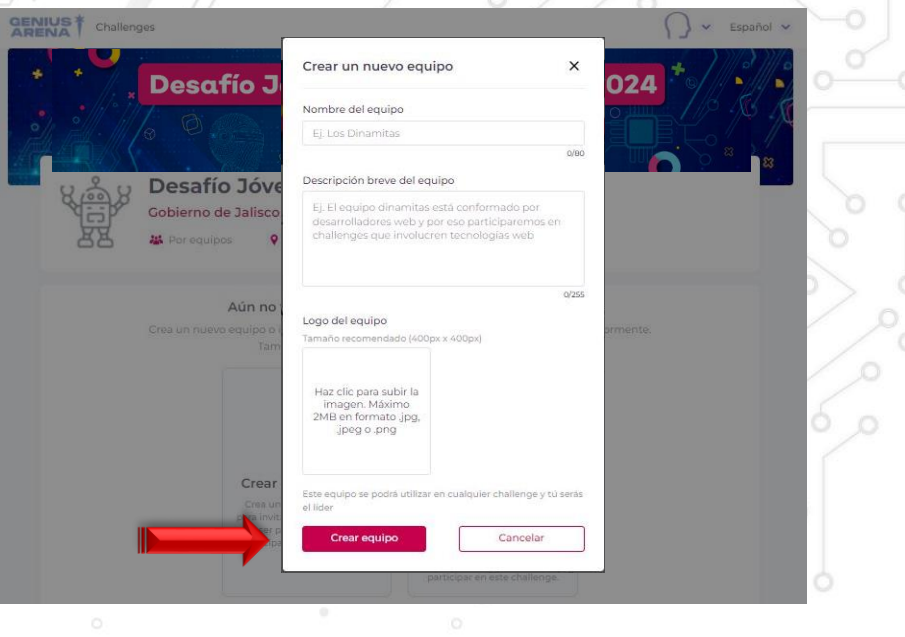

4. Una vez creado el equipo te convertirás en líder y te llevará a la vista donde seleccionarás el equipo que creaste y lo confirmarás. Recuerda, una vez confirmado el equipo ya no puedes cambiarlo.

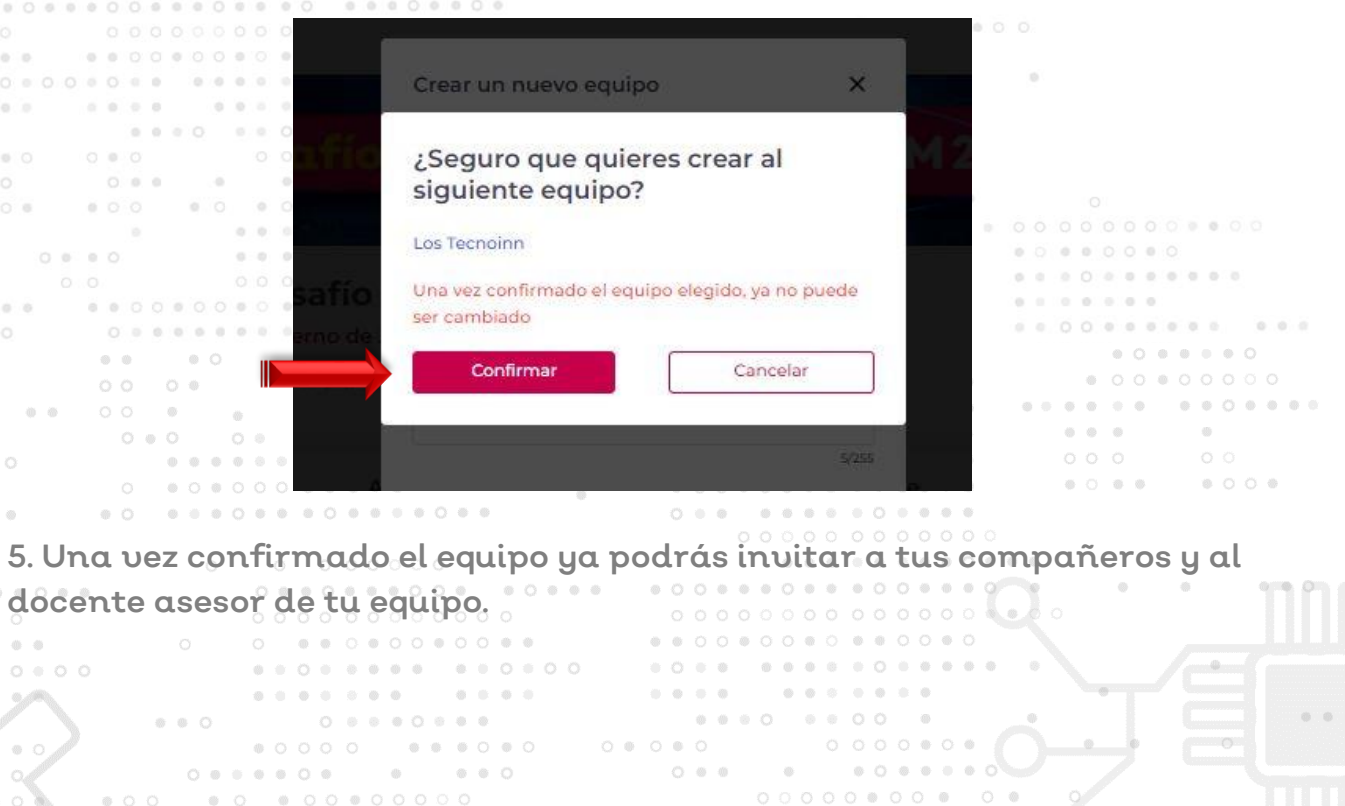

 $0 - 0 - 0 = 0$ 

 $\begin{array}{ccccccccc}\n\alpha & \alpha & \alpha & \alpha\n\end{array}$ 

 $\alpha$ 

### **INVITAR PARTICIPANTES Y DOCENTE ASESOR A TU EQUIPO**

1. Debes estar seguro de que a las personas que vas a invitar, ya están registrados también en la plataforma GENIUS ARENA de forma individual. Da clic en el botón "Invitar nuevo integrante".

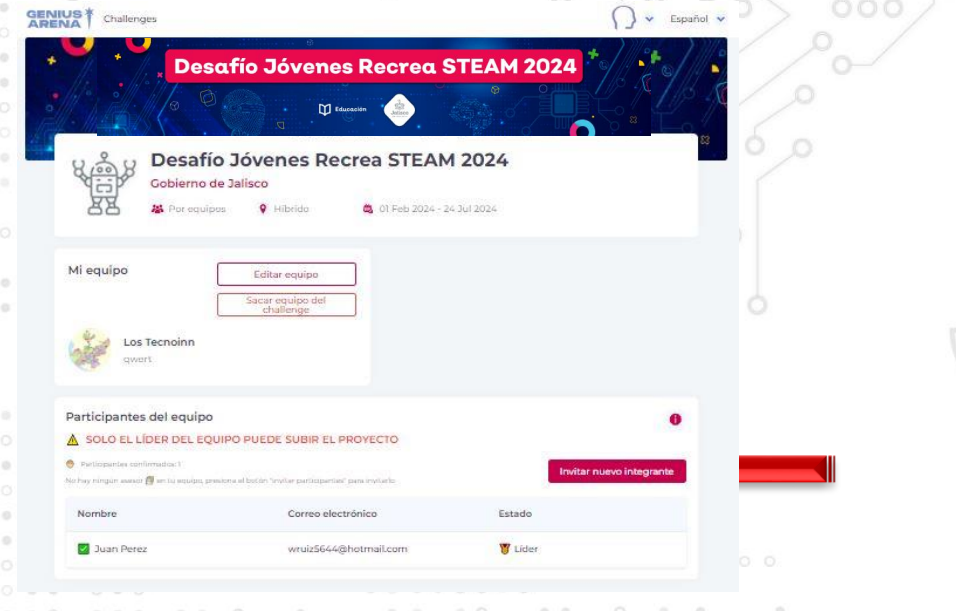

2. En la invitación a los integrantes de tu equipo deberás seleccionar la opción "**Participante"** para quienes son alumnos o **"Asesor"** para el

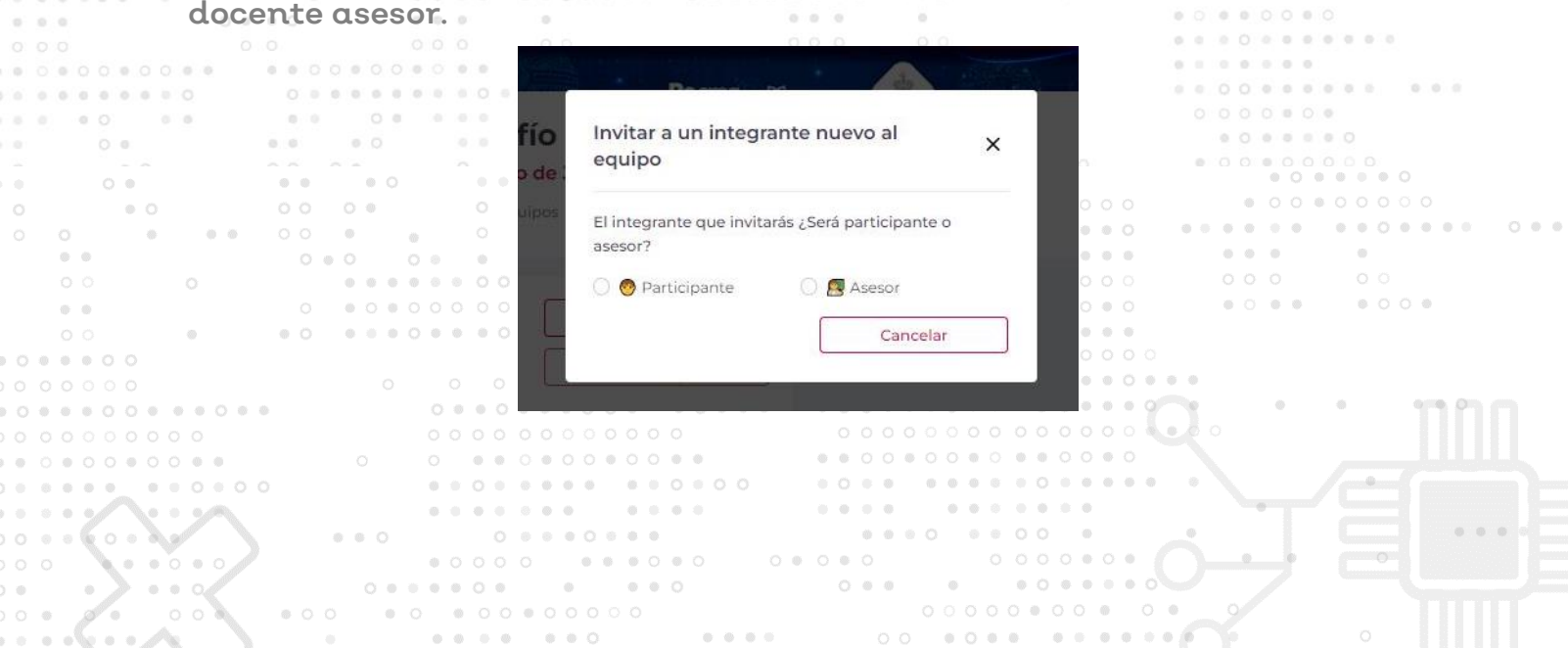

 $O<sub>0</sub>$ 

 $0000$ 

 $0.1010101010101$  $0.000000$ 

00000000 . . . . . . . . .  $\begin{array}{ccc}\n\bullet & \bullet & \bullet & \bullet\n\end{array}$  $\sim$ 

.......... ..........  $\circ$   $\circ$  $\sim$ 

 $\phi = \phi$  $\alpha=0$ 

 $0 0 0 0 0$ 

. . . . . . . . .

 $\sim$ 

 $\langle \psi \rangle$ 

 $\begin{array}{ccccccccc} 0 & 0 & 0 & \end{array}$ 

3. Al darle click te saldrá una ventana donde escribirás el correo de la persona que quieres invitar. Ya que lo tengas, dale click al botón invitar, para que le llegue el correo de invitación.  $\begin{bmatrix} 0 & 0 & \cdots & 0 \end{bmatrix}$ 

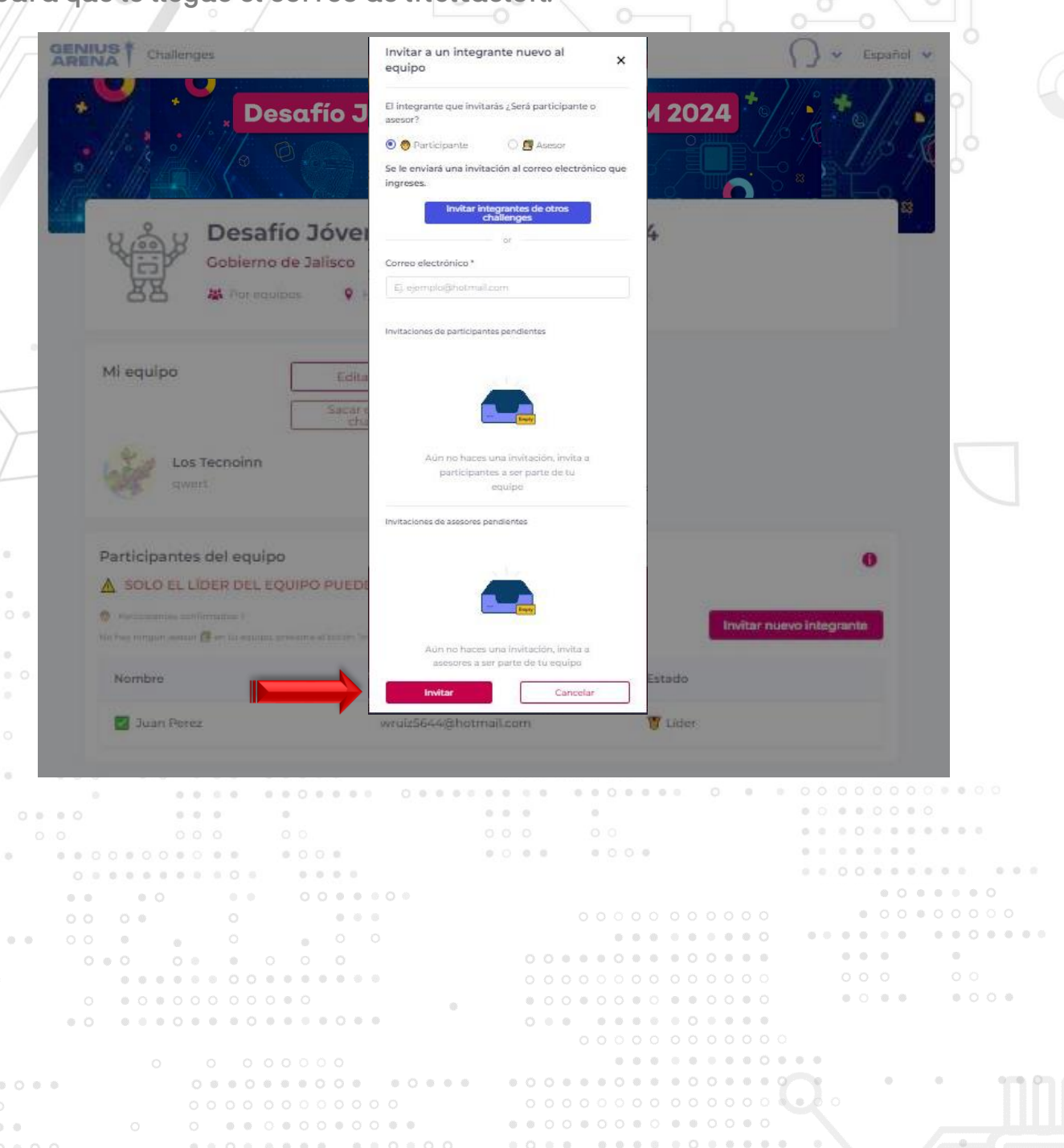

 $\bullet$   $\bullet$   $\circ$   $\circ$   $\circ$  $0 0 0 0 0 0 0 0$  $\circ\hspace{0.1cm}\circ\hspace{0.1cm}\circ\hspace{0.1cm}\circ$  $O<sub>0</sub>$  $\circ \circ \mathbb{R}$  $\begin{array}{ccccc}\n\circ & \circ & \circ\n\end{array}$ 00 0000 000000  $\begin{array}{cccccccccccccc} 0 & 0 & 0 & 0 & 0 & \ldots \end{array}$  $\label{eq:4} \begin{array}{lllllllllllllllllll} \mathbf{0} & \mathbf{0} & \mathbf{0} & \mathbf{0} & \mathbf{0} & \mathbf{0} \end{array}$  $\sim$  $\sim 10^{-11}$  $0 - 0 = 0$ 

 $0.00$ 

# **REGISTRA TU PROYECTO**

........................

 $0.8 - 0.808$ 

 $0$   $0$ 

 $\alpha$ 

 $O<sub>o</sub>$ 

 $-0.1$ 

 $\begin{array}{ccc} \circ & \circ & \circ \end{array}$ 

 $\begin{array}{ccc}\n\circ & \circ & \circ\n\end{array}$ 

 $0.01$ 

 $0 0 0 0 0$ 

 $0\ 0\ 0\ 0\ 0$ 

 $0.000$ 

 $O<sub>0</sub>$ 

 $O$   $0$ 

 $O<sub>0</sub>$ 

 $0.0$ 

 $\begin{array}{cc} \circ & \circ \end{array}$ 

 $00000000$ 

..............

0 00000000

 $0 0 0 0 0 0 0 0 0 0 0 0$ 

 $000000$ 

...........

 $0.0000000000$ 

 $\begin{array}{cccccccccc} 0 & 0 & 0 & 0 & 0 & \ldots \end{array}$ 

 $0.0.0.0$ 

 $0\ \ 0\ \ 0\ \ 0\ \ 0\ \ 0$ 

 $\begin{array}{lllllllllllllll} \multicolumn{3}{l}{{\color{blue}\vec{0}^{\hspace{0.2cm}}}} & \multicolumn{3}{l}{{\color{blue}\vec{0}^{\hspace{0.2cm}}}} & \multicolumn{3}{l}{{\color{blue}\vec{0}^{\hspace{0.2cm}}}} & \multicolumn{3}{l}{{\color{blue}\vec{0}^{\hspace{0.2cm}}}} & \multicolumn{3}{l}{{\color{blue}\vec{0}^{\hspace{0.2cm}}}} & \multicolumn{3}{l}{{\color{blue}\vec{0}^{\hspace{0.2cm}}}} & \multicolumn{3}{l}{{\color{blue}\vec{0}^$ 

 $0.0.0$ 

1. El botón "Crear proyecto" te aparecerá en la plataforma a partir del viernes 16 de febrero en la fase 1 "entrega de información y evidencias del proyecto", previamente tus compañeros (mínimo 3, máximo 4) y tu docente asesor deberán haber aceptado la invitación a ser parte del equipo.

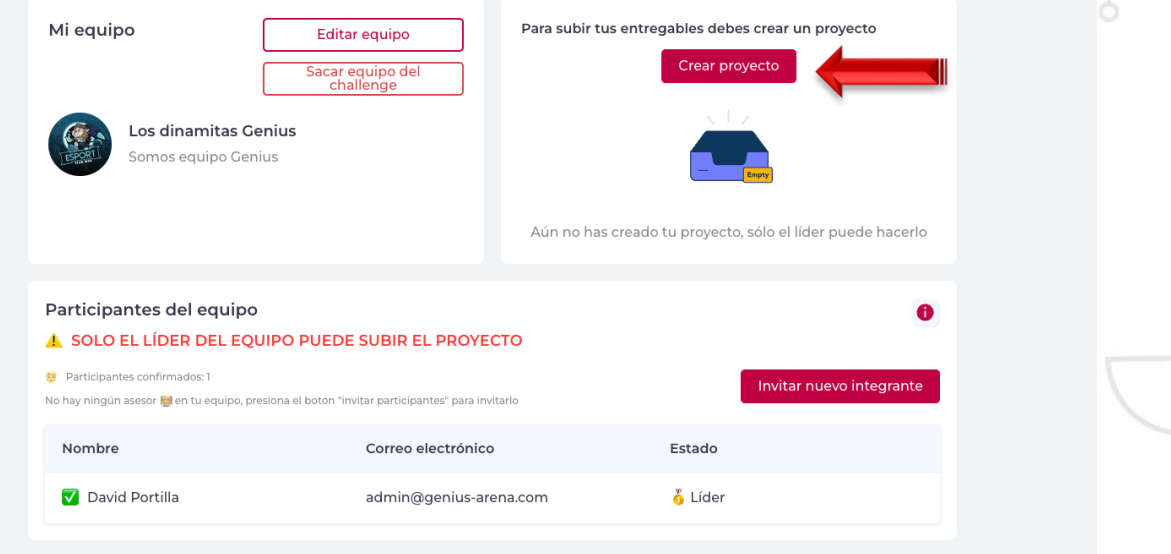

2. Al momento de dar click al botón **"Crear proyecto"** saldrá una ventana con la información necesaria para crear el proyecto.

**3. Cuando termines de llenar la información, da clic en "Crear** proyecto" y automáticamente tu proyecto ya estará registrado en el **Desafío Jóvenes Recrea STEAM 2024.**  $0.00000000$ 

 $0000$ 

 $000$ 

 $0 + 0$ 

0000000000000

 $000000$ 

..........

 $0.0.0.0.0.0.0.0$ 

000000

 $0 0 0 0 1 0 0 0 0$ 

 $00000000$ 

 $\alpha$ 

THE

Jalisco

...... ......

Educación